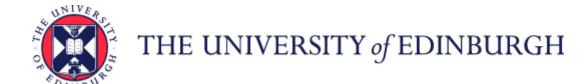

# Guide to Job Changes

### Contents

| Introduction                                                                  | 3        |
|-------------------------------------------------------------------------------|----------|
| Employment Approvals                                                          |          |
| Glossary                                                                      | €        |
| End to End Process Map                                                        | 7        |
| Contract Changes                                                              |          |
| Before you start                                                              |          |
| Contract Amendments                                                           | <u>c</u> |
| Step 1 – Decision that contract needs amendment                               | 10       |
| Step 2 - Update People and Money - Change Assignment                          |          |
| Important points to consider before processing the change in People and Money |          |
| Assignment Change Reasons                                                     |          |
| Effective Dates                                                               |          |
| Information to Provide within the Justification for Change and Attachments    |          |
| Step 3 – Approvals                                                            |          |
| Step 4 - HR Operations Checks                                                 |          |
| Step 5 - Correspondence is generated and issued                               |          |
| Flexible working and Flexible Retirement                                      |          |

| Before you start                                                                          | 20 |
|-------------------------------------------------------------------------------------------|----|
| Hybrid Working                                                                            | 20 |
| Step 1 – Request for Flexible Working / Flexible Retirement                               | 20 |
| Step 2 - Raise appropriate service request to request contract amendment                  | 22 |
| Step 3 - Carry Out offline checks, update Employee Record and generate correspondence     | 23 |
| Step 4 - At the end of the trial period                                                   | 24 |
| Pay Changes                                                                               | 25 |
| Before you start                                                                          | 25 |
| Allowances                                                                                | 25 |
| Step 1 – Identify need for an Allowance or Change to an Existing Allowance                | 26 |
| Step 2 – Raise Service request for to add a new, amend or end an allowance                | 26 |
| Step 3 – Update Employee Record in People and Money and Generate Correspondence           | 27 |
| Salary Costing Changes                                                                    | 28 |
| Secondments                                                                               | 29 |
| Before you start                                                                          | 29 |
| External Secondment                                                                       | 30 |
| Step 1 – Agree external secondment and notify local School/ Department contacts (offline) | 30 |
| Step 2 – Send SR and Update of Record                                                     | 31 |
| Permanent Job Changes                                                                     | 33 |
| Before you start                                                                          | 33 |
| Regrading Request (Professional Service Jobs only)                                        | 33 |
| Request to downgrade                                                                      | 35 |
| Change of Grade (HR Operations)                                                           | 36 |
| Appendices                                                                                | 37 |
| Appendix 1 - Subsidiaries                                                                 | 37 |

| Appendix 2 – Change Assignment Action Reasons, Business Approvals and Effective Dates | 38 |
|---------------------------------------------------------------------------------------|----|
| Appendix 3 – Frequently used Allowance Types and Descriptions                         | 42 |

#### Introduction

This guidance document has been written to support the Job Changes end to end business process within the University of Edinburgh. Job Change processes are those that relate to contract changes, pay changes and job changes.

Employee changes (new employee, person update, assignment update and termination) made in People and Money automatically feed an updated version of the person's data to other University systems. There are feeds to:

- IDM
- PURE
- EBIS/Archibus (Estates)
- eOPAS (Occupational Health)
- WorkTribe
- SharePoint (for staff)

The guidance has been written by stage in the process and with the key roles involved in the process in mind. The responsibilities of a Line Manager, Hiring Manager and School or Department Administrator may vary in this process between Colleges, Schools, and Professional Service Group Departments. Line Managers should contact their local support team or discuss with their line manager to understand the process and responsibilities within their own area.

For example, a School or Department Administrator could be performing tasks in the process of a Line Manager and where there is overlap this is shown.

### **Employment Approvals**

There are two main types of employment approvals, recruitment, and job changes.

You should familiarise yourself with the <u>Guide to Employment and Finance Approvals</u>, which outlines why the University has introduced a standardised approach to employment approvals and outlines the key employment approval types and who approves them. The Employment approvals approach aligns with the <u>Delegated Authority Schedule</u>(DAS) which contains the regulations about the Committees or individuals to whom authority has been delegated. It outlines who can commit the University to expenditure within approved budget limits.

The default approval level for employment change requests is the Main Budget Holder (Head of College / Head of Professional Service Group). However, the Head of School / Head of Department will approve a small number of requests instead. In addition, for 100% externally funded posts (i.e., those that have no implications for internal funding), the Head of School is accountable for research grant sign off and associated resourcing decisions with the approval step being undertaken by the Director of Professional Services on behalf of the Head of School.

Currently all recruitment approvals currently route to main budget holders (Head of College or equivalent). Approval of job changes is covered in the <u>Guide to Employment and Finance Approvals</u>.

Employment approvals will always auto-route to the Finance Manager first, then to the Line Manager and then on to 2<sup>nd</sup> Line Manager, School/Dept Budget Holder, College/PSG Main Budget Holder.

Where there is more than one Finance manager with the same Area of Responsibility, the approval request will go to them all at the same time. The system takes the first approval, therefore if discussions are required these should happen offline before approving the request on the system.

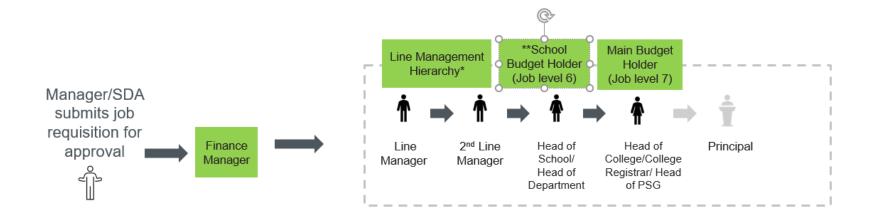

Nb. Issues identified in testing prevented HR phase 1 going live with the agreed approval model. An interim process was adopted with all approvals going to Head of College/Director of PSG with a commitment to move to the agreed approval model at a later date.

There is a Service Level Agreement (SLA) for changes made through the Change Assignment process, which is that they will be actioned by HR Operations within 3 working days. This SLA needs to be considered to ensure payroll-impacting changes are made in time to meet existing payroll deadlines.

If users have any queries about a stage in this process, they should Search My Knowledge for support in the first instance. Follow the P&M user guide 'How to search my knowledge.' If they cannot find the information, they need they should raise a service request (SR), following the P&M user guide 'How to raise and maintain a service request enquiry.' Please note it is best to contact the HR helpline by raising an SR and including any relevant attachments you might need.

<sup>\*</sup>In many schools/depts. there are more than two layers of line manager below HoS/HoD level

<sup>\*\*</sup>Some employment approvals will stop at this level in line with the Design Authority agreement e.g. externally funded posts

## Glossary

| Assignment       | The record of a person allocated to a specific position, employees can hold multiple assignments                             |  |
|------------------|----------------------------------------------------------------------------------------------------|--|
| Flexible Working | Is a specific variance to a standard contractual agreement that are different from a standard employment contract. The       |  |
| _                | Flexible Working policy supports employees' statutory right to request a change to their working pattern, hours of work or   |  |
|                  | location. If agreed, this results in a change to the contract of employment, which is permanent and guaranteed in the role.  |  |
| FTC              | Fixed Term Contract                                                                                                    |  |
| Hybrid Working   | A way of managing employee requests to work a mixture of ad-hoc, occasional and regular patterns that will involve working   |  |
|                  | on and off campus within existing contractual agreements. It usually means that individuals undertake some of their work at  |  |
|                  | their contractual place of work (usually on campus) and some remotely (usually at home). The exact balance will vary         |  |
|                  | depending on the role, responsibilities, individual and the wider team. See the Hybrid Workplace Policy for further details. |  |
| JRBC             | Job Requisition Business Case Form                                                                                           |  |
| OCR              | Outcome of Contract Review form. This form should be used if you are extending a Fixed term Contract or secondment,          |  |
|                  | converting to an Open Ended contract, Fixed Term Reason code is to be changed, Potential Activity Cease Date is changed or   |  |
|                  | when a temporary or permanent change to working hours.                                                                       |  |
| P&M              | People and Money                                                                                                    |  |
| Job              | A generic job title that is re-used across the University e.g., Administrator                                                |  |
| Position         | An instance of a job in a particular department                                                                              |  |
| Assignment       | The record of a person allocated to a specific position. A person may have one or more assignments                           |  |
| Secondment       | The temporary transfer to another post for a fixed period of time. Secondments can be an internal secondment                 |  |
|                  | (UoE to UoE), external outgoing or external incoming                                                                         |  |
| SDA              | School/ Department administrator                                                                                             |  |
| SLA              | Service Level Agreement                                                                                                    |  |
| Service Request  | The term service request is used to describe a help ticket which is opened with the HR Helpline and sent on to other HR      |  |
|                  | teams to process as needed. It is often shortened to SR.                                                                     |  |
| Sponsored Worker | An employee who holds a Skilled Worker visa and whom are sponsored by the University to work in the UK.                      |  |
| Substantive Post | An employee's permanent post - the one they return to after a temporary transfer or secondment to another post               |  |
| Work Schedule    | The working hours and work pattern an employee is contracted to work for each assignment they hold                           |  |

## End to End Process Map

Please see here for the end to end <u>Job Changes process map.</u>

# Key Roles

| Role                                                                   | Description                                                                                                    |  |
|------------------------------------------------------------------------|----------------------------------------------------------------------------------------------------|--|
| Employee                                                               | All university employees will have access to basic contractual information about all of their assignments via self-service.                                                                                                    |  |
| Line Manager                                                           | All members of staff that have direct or matrix style management responsibilities for other members of university staff                                                                                                    |  |
| School/ Department Administrator (SDA)                                 | School/ Department administrators who provide support to line managers for HR administrative tasks. They will have access to view and upload some data held for all employees who work within their Area of Responsibility.                                                                                                    |  |
| Approving manager                                                      | Approval goes up the Line Manager route with input from Finance managers. Follows Employment approval document.                                                                                                    |  |
| Main Budget holder                                                     | Main budget holder is the final approver of a defined list of contractual changes.                                                                                                    |  |
| Person who becomes aware that current costing codes should be amended. |                                                                                                    |  |
| HR Operations                                                          | The HR Operations team are responsible for actioning various tasks/process steps in most contract change processes. HR Operations and HR Systems Administrators can view and edit all employment contract related data, for the entire organisation. HR Operations and HR Systems Administrators can action service requests that have been routed to them and mark them as resolved or forward to any other appropriate user. |  |
| HR Systems Administrator                                               | All HR Systems Administrators will have full read and edit access to all aspects of the People and Money system. 'Super User' access to allow full management of all employee data.                                                                                                    |  |
| HR Advisor                                                             | HR Advisors and Heads of HR will have access to view employment details for all employees.  May be involved in more complex cases such as Flexible working/ Flexible retirement. Likely to be involved in discussions around a permanent change in role.                                                                                                    |  |
| Local Finance                                                          | Local Finance will have read and edit access to Finance screens.                                                                                                    |  |
| Pensions team                                                          | All Pensions team members will have read and edit access to pay related system screens. Will receive copies of flexible retirement requests approved. May be required to take action following a change in job and will be able to run reports to identify when this is required.                                                                                                    |  |

### **Contract Changes**

#### Before you start

This section details <u>contract amendments</u> to individual assignments. This includes increases and decreases in hours, extensions to fixed-term end dates and contract review dates, conversions from fixed term to open ended.

Changes should be made using People and Money Change Assignment process. T. You should familiarise yourself with the guidance on <u>Managing the Move</u> from Fixed Term to Open-Ended Contracts.

Where there are changes to an annualised or fractional contract that result in an employee working fewer hours or at a lower grade, they should be made aware by their line manager that over payment of hours will be recovered.

For any increase to working hours, please check that the position in which the incumbent sits has sufficient available FTE to process the change. Please read the <u>Guide to Job Classifications and Position Management</u> for further information. If a change is required, please follow the People and Money user guide '<u>How to request a position or position change</u>', and await the approval notification prior to submitting the Job Change via the Change Assignment App in People and Money.

If the employee is a sponsored member of staff, e.g., on a Skilled Worker visa, please be aware that the changes to contract may have an impact on their sponsorship/visa. For instance, a decrease in hours which results in a reduction in salary may mean that sponsorship cannot be continued. Therefore, it is necessary to consider all changes in the context of sponsorship before the changes are made. Should you have any questions regarding this please submit a Service Request. Further guidance is available within the <u>Guide to Sponsored Workers and Temporary Worker Sponsored researchers</u>.

#### **Contract Amendments**

The contract amendment process encompasses a variety of required contract changes such as extension of fixed term contract end dates, open-ended contract review dates, secondment end dates, and changes in contracted hours (Permanent or temporary increase/decrease in hours), conversions from open ended to fixed term.

These scenarios can be triggered by various other on and offline processes, such as informing relevant parties of end of Fixed Term contract (FTC), or when managers become aware of whether a contract extension is required or when funding arrangements change, and contract changes are required as a result.

All employees must have up to date contact details held in People and Money. Line managers must remind employees of this. This is particularly important for a sponsored member of staff as it is a requirement of their sponsorship.

Step 1 – Decision that contract needs amendment

| Role                                                                                                    | Line Manager (LM)                                                                                                    | School/Department Administrator (SDA)                                                                                                    | Employee                                                                                                    |
|----------------------------------------------------------------------------------------------------|----------------------------------------------------------------------------------------------------|----------------------------------------------------------------------------------------------------|----------------------------------------------------------------------------------------------------|
| Process                                                                                                    | LM has discussion with their contract of emplo                                                                                                    | employee that results in the need to amend yment                                                                                                    | Discusses contract end date or status with line manager and agrees action to be taken.                                                                                |
| DR  LM / SDA gets report from HR Ops on a monthly basis to identify we coming to the end of their contract. This information may contains 1) employee(s) 'at risk' of redundancy (5 months ahead)  OR  2) employee(s) 'final notice' formal written notice of redundance months ahead)  OR  3) both 'at risk' and 'final notice' information  OR |                                                                                                    | neir contract. This information may contain: - isk' of redundancy (5 months ahead) notice' formal written notice of redundancy (3                                                                                                    | Employees can access their own employment records and history of changes. If they have any questions they should raise them with their manager in the first instance. |
|                                                                                                    | The report should be un extension or termination depends on local praction be involved in discussion round.  Line managers/ SDA can contractual changes. | d term contract with less than 2 years service sed as the basis to confirm whether a contract on is required. Confirmation of extensions ce, and it could be that other colleagues need to ons. This could be included as part of planning on access their direct reports' history of with employee and agrees next steps. For g extensions come in. |                                                                                                    |

If the contract is not to be extended, the LM/SDA should follow the process outlined in the <u>Guide to Employment Separation</u>

#### **Supporting Information**

For employees on the 'Danger List' (FTC with end date in current month) with no instruction from school/dept to either

a) extend or b) terminate by payroll cut off, HR Operations will suspend pay rather than risk overpayment. As soon as instruction is received, HR Operations will un-suspend the record and any additional payment will be picked up by payroll at the next pay run.

How to access People and Money from any device

How to log in and out of People and Money

### Step 2 - Update People and Money - Change Assignment

Line Managers and School and Department Administrators can perform this task via the replaced the OCR Form. The P&M user guide Change Assignment for Line Managers and SDA's will support the system steps and important information you must include within the justification for change. All contract changes via Change Assignment will be approved through People and Money. It is important that any changes for the coming pay run are approved by all business approvers in the system and reach HR Operations in time for that month's payroll cut off.

# **Change Assignment Process**

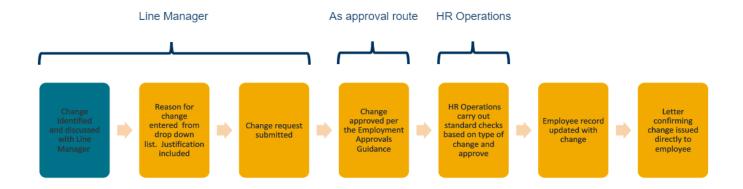

In summary, the Change Assignment process in People and Money should be followed by Line Managers or SDA's for changes to an employee's assignment for

- Extensions to a Fixed term Contract or Secondment
- Converting an employee to an Open Ended contract
- Changes to contract review date
- Temporary or Permanent Changes to Working hours

You must not use this app to process a leaver. Leavers must be processed via the Termination App in People and Money following the <u>How to process</u> terminations user guide.

This process is only applicable to employees, changes to other worker types, for example casual workers should be requested by raising a service request.

Important points to consider before processing the change in People and Money

- **Position** For any increase to working hours, please check that the position in which the incumbent sits has sufficient available FTE to process the change. Please read the <u>Guide to Job Classifications and Position Management</u> for further information. If a change is required, please follow the People and Money user guide '<u>How to request a position or position change'</u>, and await the approval notification prior to submitting the Job Change via the Change Assignment App in People and Money.
- Work Schedules For any increase or decrease to working hours, the revised work schedule is provided you can use the work schedule calculator to generate the work schedule.
- **Temporary Changes** if the reason for change is temporary you must provide the end date of the change
- Salary Costing Details Will the change result in a change of salary costing details or funding source? If so, you must complete a <a href="Changes(Form 13">Changes(Form 13) Form</a> and submit this to payroll by submitting a Service request>Forms>Salary Costing Change.
- Tier 4 or Student visa holders if there is an extension to contract, please save a EUCLID and Term Dates screen shot.
- Annualised or Fractional Contracts If the change is for a change of hours for an employee with an Annualised or Fractional Contract you must contact HR Operations (by raising an SR Enquiry) before processing the change. They will calculate the correct hours in relation to the change and once provided you can then proceed with the Change Assignment submitting for approval. For HR Operations to process the request please provide the following information as per the table below:

| Detail Needed            | Description                                                                                                    | Fractional Contract | Annualised Contract |
|--------------------------|----------------------------------------------------------------------------------------------------|---------------------|---------------------|
| Weeks Worked             | Details of weeks worked up to the date of change                                                                                                    |                     | Х                   |
| Hours Worked             | The hours worked up to the date of change                                                                                                    | Х                   |                     |
| Anniversary Start Date   | Employee's contract start date, or date of change if they have had a contractual change e.g., change of hours. If the contract is less than 1 year old then this is the same as the start date however, if the contract is over 1 year old then it will be the most recent anniversary of the original contract start date. |                     | Х                   |
| End Date                 | Employee's contract end date or the date before the effective change if they have had a contractual change e.g., change of hours.                                                                                                    | Х                   | Х                   |
| Number of Weeks Per Year | Number of weeks the employee is required to work annually or during their contract period, if less than a year.                                                                                                    |                     | Х                   |

|                  | This is the number of hours the employee is required to work per |   | Х |
|------------------|------------------------------------------------------------------|---|---|
|                  | week.                                                            |   |   |
| Hours to be      | This is the total number of hours the employee is                | Х |   |
| Worked/Scheduled | required/contracted to work annually or during their contract    |   |   |
|                  | period, if less than a year.                                     |   |   |

#### Assignment Change Reasons

Typically, a contract change can involve a number of changes, for example a fixed term contract extension with an increase in working hours. There will be 24 actions to choose from, it is important that the correct reason is selected as this is associated with the level of approval needed and the subsequent letter issued to the employee. If the incorrect reason is selected this can be withdrawn by the initiator or rejected by the subsequent approver.

The reasons for change that can be selected within the Change Assignment App is shown below.

#### Extension to FTC

- Extension to FTC for More Than 6 Months (Internally Funded)
- Extension to FTC for More Than 6 Months (Externally Funded)
- Extension to FTC ≤ 6 Months with an Increase in Hrs > 10 Hours pw (Int. Funded)
- Extension to FTC ≤ 6 Months with an Increase in Hrs ≤ 10 Hours pw (Int. Funded)
- Extension to FTC ≤ 6 Months with a Decrease in Hours (Any Funding)
- Extension to FTC > 6 Months with a Change in Hours (Internally Funded)
- Extension to FTC > 6 Months with a Change in Hours (Externally Funded)
- Extension to FTC for 6 Months or Less (Any Funding)

#### Extension to contract review date

- Extension to Contract Review Date on Open-Ended Contract
- Extend Contract Review Date > 6 Months with an Increase in Hrs > 10 Hours pw
- Extend Contract Review Date ≤ 6 Months with an Increase in Hrs ≤ 10 Hours pw
- Extension to Contract Review Date with a Decrease in Hours

#### Extension to Secondment

- Extension to Secondment End Date (Internally Funded)
- Extension to Secondment End Date (Externally Funded)
- Extension to Secondment with a Change in Hours (Internally Funded)
- Extend Secondment & Increase in Hours > 6 Months or > 10 Hours pw (Ext. Funded)
- Extend Secondment & Increase in Hours ≤ 6 Months or ≤ 10 Hours pw (Ext. Funded)
- Extend Secondment & Decrease Hours (Externally Funded)

#### Change of contract

- Conversion from Fixed Term to Open Ended
- Conversion from Fixed Term to Open Ended with a Change in Hours

#### Change of hours

- Increase in Hours for > 6 Months or > 10 Hours per week (Internally Funded)
- Increase in Hours for ≤ 6 Months or ≤ 10 Hours per week (Internally Funded)
- Increase in Working Hours (Externally Funded)
- · Decrease in Working Hours (Any Funding)

**Change of Contract from Fixed Term to Open Ended** – please remember to remove the fixed term contract end date (Projected End Date field) when processing these changes. In certain cases, an open ended contract may have a contract review date and this should be entered as appropriate.

**Changes to Fixed Term Reason Code only** should be submitted to HR Operations via Service Request>Enquiry>Contract Change. Please provide the revised Fixed term reason Code, reason for change and the effective date. Please follow the P&M User Guide – 'How to raise and maintain a service request enquiry.'

Changes to work schedules – no hour's change can be requested by completing the Change to Work Schedule Form and submitted to HR Operations via Service Request (SR>Interim Form>Work Schedule Change (no hours change).

#### **Effective Dates**

It is important to follow the guidance below when using the change assignment app. Line Managers/SDA's should process all change assignment actions as follows:

#### **Non-Payroll Impacting Changes**

SDA/Line Managers should use the **current date** as the effective date of the change, e.g. extension to FTC, extension to secondment end date, conversion from FTC to open ended contract.

#### **Payroll Impacting**

If the change is payroll impacting (any change that includes an increase/decrease in hours), SDA/Line Manager should use the **actual date** that the change takes place to ensure that the employee receives the correct payment.

#### Information to Provide within the Justification for Change and Attachments

To assist the approvers and HR Operations it is important that you provide the information outlined below within the Justification for Change section of the Change Assignment screens.

- For any increase or decrease to working hours, the revised work schedule is provided in the Justification for Change section. HR Operations will not be able to approve the change unless this is provided. You can use the work schedule calculator to generate the work schedule. If no change is required, you should note this also.
- Temporary Changes if the reason for change is temporary you **must provide the end date of the change,** HR Operations will update this upon receipt of the approval notification.
- Any **Changes to Funding Source, Salary Costing Changes** or offline approvals should be noted for the finance approver (N.B Salary Costing Changes must also be submitted via Service request on the <u>Charging of Staff Salaries Form 13</u>).

- For **Annualised/Fractional contract changes** please provide the SR number relating to the calculation of hours (provided at the start of the process).
- Attachments Supporting documents (optional) can be attached to support the change, for example confirmation of offline approvals and funding extensions. If a Tier 4/Student visa holder, please provide EUCLID and Term Dates screen shots.

HR Operations will reject the approval notification if any information is incorrect or missing, which will result in the request going back to the initiator.

#### Step 3 – Approvals

Once submitted the initiator of the request can view the status and where this is sitting in the approval chain by clicking on the bell notification icon.

The approval steps will route to the finance manager(s) in the first instance and then up through the line management chain of the employee. The finance manager should ensure that the work schedule and any other relevant information is included in the justification for change.

Business Approvals will end with the Level 6 (Head of School or PSG) or 7 (Main Budget Holder) approver as per the <u>Guide to Employment and Finance</u> <u>Approvals</u>. Appendices 2 outlines the approval levels for each change type.

#### Please note

- if an employee's Line Manager is not up to date in People and Money, the system will send any approval notifications to the line manager on People and Money, even if they sit in a different department and notifications will route incorrectly up the approval chain.
- -if you have multiple system roles you are being asked to approve for different purposes (e.g. Line Manager and Finance Manager) you will receive more than one notification if you are in the approval chain.

It is the responsibility of each business approver to ensure that the request includes all the required information. HR Operations will reject the approval notification if any information is incorrect or missing, which will result in the request going back to the initiator and re approval will be required. It is particularly important therefore to note the below:

- For any increase or decrease to working hours, the revised work schedule is provided in the Justification for Change section. If no change is required, this should also be noted.
- Temporary Changes if the reason for change is temporary you must provide the end date of the change, HR Operations will update this upon receipt of the approval notification.
- Salary Costing Changes, changes to funding source or offline approvals are noted in the justification for change/attachments.
- Extension to Fixed term contracts the end date has been updated.

- Change in contract from fixed term to open ended the 'projected end date' has been removed and a contract review date entered if applicable.
- Annualised or Fractional contracts where there is a change in hours the initiator has provided the details in the request.
- Tier 4 or Student visa holders if there is an extension to contract EUCLID and Term Dates screen shots are within the attachments
- Once all Business Approvals have been made the request will reach HR Operations, once they have approved the change assignment notification the change will show on the employee record and the requestor will receive a system notification and email to confirm that this is now complete. The change can be seen in the Employment Info App.

Please note that HR Operations will only receive Change Assignment Notifications once all business approvals are complete, therefore consideration of payroll cut off deadlines should be taken into account if submitting a change for the current payroll month.

The initiator of the request can withdraw the submission, follow the instructions within the user guide <a href="Change Assignment for Line Managers">Change Assignment for Line Managers and SDA's</a>.

Step 4 - HR Operations Checks

| Role    | HR Operations                                                                                                    |
|---------|----------------------------------------------------------------------------------------------------|
| Process | HR Operations will receive the change assignment notification via the bell icon and by email. They should:                                                                                                    |
|         | <ol> <li>Review the change assignment notification, checking that all the required information has been provided, namely:         <ul> <li>For any increase or decrease to working hours, the revised work schedule is provided in the Justification for Change section (or it's noted that no change is required)</li> <li>Extension to Fixed Term Contracts have a revised projected end date</li> <li>Change in contract from fixed term to open ended – the 'projected end date' has been removed and a contract review date entered if applicable</li> <li>Temporary Changes – if the reason for change is temporary the end date of the change is provided- you will need to add the end date for the change in P&amp;M</li> <li>Annualised or Fractional contracts, the Line Manager/SDA should have contacted HR Ops before processing the change for the change in hours. Please check that this is correct, and that relevant information has been added to the screen by the LM/SDA and specifically – for an annualised contract, the details of weeks worked up to the date of change and for a fractional contract the hours worked up to the date of change is provided.</li> </ul> </li> <li>For Tier 4/Student Visa holders the EUCLID and term dates screen shot is attached</li> </ol> |
|         | 2. Conduct offline checks (see below)                                                                                                    |
|         | <ul> <li>3. Approve or Reject the request</li> <li>4. If applicable update the work schedule information, end date of change (if temporary) and other relevant assignment information</li> </ul>                                                                                                    |

5. Run the appropriate letter template through BI suite and check letter for errors, correcting P&M as appropriate (If Temporary Change in Hours run the letter manually).

#### Offline Checks

- Is the employee a sponsored worker? If so, may be a requirement to highlight to line manager the need for any contract extensions or any other visa situation which may impact on the contract amendment.
- Do they hold an NHS Honorary Contract? -If so, there may be a requirement to have this amended in line with UoE contract amendment
- Is the employee 'At Risk of Redundancy' -If so, has a termination already been received or entered into the system?
- Does the employee have more than 4 years' service in this assignment? -If so, HR Ops should check with originator whether the employee should move to an open-ended contract.
- Is this an extension request and is there a future dated termination on the assignment record? If so, HR Ops should reverse the termination before processing the contract extension
- If the employee is on an annualised or Fractional contract check that for an annualised contract, the details of weeks worked up to the date of change and for a fractional contract the hours worked up to the date of change has been provided.
- Check if the employee is in receipt of any allowances

Further guidance is available within the Change Assignment User Guide for HR Operations, available within the HR Operations Sharepoint.

#### **Supporting Information**

The below HR Operations P&M user guides can be found here

- How to process an internal transfer
- How to process external secondments
- How to view and edit an employee's assignment record(s)
- How to complete Annualised or Fractional assignment information
- How to change to an off scale salary
- How to add an assignment for an employee (excluding secondments)
- Change of grade checklist
- Change of hours checklist
- Fixed term extension and change to open ended checklist

### Step 5 - Correspondence is generated and issued

Correspondence is generated for an employee to confirm their extension of fixed term contract end dates, open-ended contract review dates, secondment end dates, and changes in contracted hours (Permanent or temporary increase/decrease in hours), conversions from open ended to fixed term.

| Role    | Line Manager                                                                                                    | School/Department Administrator (SDA)                                                                  | Employee                                                               | HR Operations                                                                                                    |
|---------|----------------------------------------------------------------------------------------------------|----------------------------------------------------------------------------------------------------|------------------------------------------------------------------------|----------------------------------------------------------------------------------------------------|
| Process | Line managers/ SDAs can see t<br>system by referring to the Emp<br>If there has been a future date<br>Employment Info App under 'F | Administrator (SDA) hat record has been changed in loyment Info App. d change you can view this in the | Employee receives correspondence electronically to work email address. | Correspondence to employees confirming changes will be automatically triggered by the System Action reason once the request is approved by HR Operations.  HR Operations should check the letter for any errors and correct this in the system. The letters will 'burst' automatically 9am the following day and are sent to the employees work email.  For any temporary change in hours the letters will not burst automatically, HR Ops must manually run the letter and send to employee.  If there are any errors which |
|         |                                                                                                    |                                                                                                    |                                                                        | cannot be fixed quickly HR Ops can delete the change assignment and rekey this the following day, it should be noted that this may retrigger a                                                                                                    |

|                                                                               | letter if there is an older job change on the assignment.                      |
|-------------------------------------------------------------------------------|--------------------------------------------------------------------------------|
|                                                                               | P&M user guide – <u>How to</u> <u>Produce Correspondence using</u> <u>OTBI</u> |
| Supporting Information  Any correspondence sent to the employee will be autor | cally saved to their Employee file on SharePoint.                              |

### Flexible working and Flexible Retirement

### Before you start

If agreed, Flexible Working requests are a permanent and contractual change to working arrangements, for example a change to the days or hours you work to support your caring responsibilities or as a reasonable adjustment. Please refer to the <u>Flexible Working Policy</u> for further details.

#### Hybrid Working

Any request and agreement to an **informal** regular work arrangement e.g. to work from home on set or part days every week or may be more ad hoc, occasional or variable in nature depending on work demands should be considered under the Hybrid Workplace Policy. Hybrid Work arrangements are informal and **are not permanent nor contractual**. Please refer to the <u>Hybrid Workplace Policy and Guidance for Managers</u> for further details. There is no formal correspondence generated following a Hybrid working request, although the informal arrangement could be noted via email.

Step 1 – Request for Flexible Working / Flexible Retirement

Any requests for flexible working or flexible retirement will start with the employee. They must read the <u>Flexible working policy/Flexible Retirement Policy</u> and complete the <u>Flexible Working Request form / Flexible Retirement Request form</u>. The process for considering the outcome of any request (including appeal) must be completed within two months.

The following template letters in relation to Flexible Working requests are available for Line managers by contacting an HR Partner.

- Invite to flexible working meeting
- Request declined
- Request declined after trial
- Appeal invite
- Accept after appeal
- Appeal declined

| Role    | Employee                                                                                                    | Line manager                                                                                                    | School/Department Administrator (SDA) |
|---------|----------------------------------------------------------------------------------------------------|----------------------------------------------------------------------------------------------------|---------------------------------------|
| Process | 1. This discussion will be instigated by the employee or raised with line manager during one to one conversations. | The request must be considered within timescales and procedure outlined in the policy.  4. Line manager may arrange a meeting with employee to discuss possible options, if they wish to find out more about your request and how it will affect the needs of your business area. If they accept or agree to a trial period the agreed working arrangements should be detailed on the form. Please also use the form to detail any reasons for a declined request.  O Please note that you cannot decline this request until you have met with the employee to explain your reason(s) for declining their request. |                                       |
|         | 2.Employee completes relevant sections of the Flexible working/Flexible Retirement request form                    |                                                                                                    |                                       |
|         | 7.If the employee is not happy with the outcome they may make an appeal in writing to the managers                 |                                                                                                    |                                       |
|         |                                                                                                    | ed to have offline discussion with others ffice/ Lab staff for timetabling purposes                                                                                                    |                                       |

|                          | 5.The line manager should complete the sections of the form relevant to them |
|--------------------------|------------------------------------------------------------------------------|
|                          | and provide a copy of the completed form to the employee.                    |
|                          |                                                                              |
|                          | 6.The line manager should confirm in writing the reason for any declined     |
|                          | requests - a template is available from the HR Partner.                      |
|                          | If the employee is appealing the outcome of the request for any decision     |
|                          | should be confirmed to the employee in writing – templates are available     |
|                          | from the HR Partner.                                                         |
|                          | 8.For declined requests or appeals, all related correspondence should be     |
|                          | uploaded to the employee's HR SharePoint record.                             |
|                          | uploaded to the employee's fix shareroint record.                            |
| Supporting Information   |                                                                              |
| Flexible Working Form    |                                                                              |
| Flexible Retirement Form |                                                                              |

Step 2 - Raise appropriate service request to request contract amendment

| Role    | Line Manager                                                                                                    | School/Department Administrator (SDA)                                                               |
|---------|----------------------------------------------------------------------------------------------------|----------------------------------------------------------------------------------------------------|
| Process | When the offline approval                                                                                                    | has been given the line manager /SDA raises the appropriate service request – SR>Form>Interim Form> |
|         | Flexible working or Flexible                                                                                                    | e retirement.                                                                                       |
|         | The Flexible Working/Flexible retirement request form must be attached to the Service Request, once submitted will move to HR Operations for them to complete their checks and update People and Money as appropriate.                                                            |                                                                                                    |
|         | Where the change relates to an annualised or fractional contract, please specify this in the service request. For an annualised contract please provide details of weeks worked up to the date of change and for a fractional contract the hours worked up to the date of change. |                                                                                                    |

Please note that any changes for the coming pay-run must be received by HR Operations by the payroll deadline. **Supporting Information** 

People and Money User guide - How to raise and maintain a service request enquiry'

Step 3 - Carry Out offline checks, update Employee Record and generate correspondence

| Role    | HR Operations                                                                                                    | Line Manager/SDA                                                                                | Employee                                               |
|---------|----------------------------------------------------------------------------------------------------|-------------------------------------------------------------------------------------------------|--------------------------------------------------------|
| Process | HR Operations will receive the SR in their queue.                                                                                  | 8. Line manager /SDA can view the changes in the Employment Info tile                           | 9. Receives confirmation letter to work email address. |
|         | 2. Update Flexible Working tracker                                                                                                 | 9. Line Manager receives a copy of the letter issued by HR Operations                           |                                                        |
|         | <ol><li>Refer to HR Operations checklist<br/>and conduct offline checks.</li></ol>                                                 | 10. Line Manager should diarise if a trial period applies to review this See the section below. |                                                        |
|         | <ol> <li>Update the employee record in<br/>People and Money.</li> </ol>                                                            |                                                                                                 |                                                        |
|         | 5. Generate appropriate correspondence to confirm the contractual change, email to employee work address and copy to line manager. |                                                                                                 |                                                        |
|         | 6. Upload all related correspondence to the employee SharePoint file.                                                              |                                                                                                 |                                                        |

| 7. Mark the SR as resolved |  |
|----------------------------|--|
|                            |  |
|                            |  |
|                            |  |

### **Supporting Information**

The below HR Operations People and Money user guides can be found <a href="here">here</a>

- How to view and edit an employee's assignment record(s)
- How to complete Annualised or Fractional assignment information
- Change of hours checklist
- How to Produce Correspondence using OTBI

### Step 4 - At the end of the trial period

If applicable, the line manager must follow the steps below at the end of a trial period.

| Role | Line Manager                                                                                                    | Employee                                                                                                    | HR Operations                                                                                                    |
|------|----------------------------------------------------------------------------------------------------|----------------------------------------------------------------------------------------------------|----------------------------------------------------------------------------------------------------|
|      | 1a. At the end of the trial period, confirm whether the flexible working arrangements will become permanent, require some alterations to the arrangements or will end.  2a. If the trial period has been unsatisfactory, please discuss and confirm this in writing to the employee (template letter available from HR Partner).  2c. If you have agreed to the trial period with alterations update the Flexible Working Form and submit this to HR Operations. | 1b Discuss with manager outcome of trial period.  If trial period has been successful continue with working arrangements  OR  2b. If trial period is unsatisfactory receive letter from manager to confirm and reverts to previous working arrangements  OR | 4. Receive Service Request 5. Update Flexible Working Tracker 6.Conduct Offline Checks (refer to HR Operations guidance) 7. Update the employee record in People and Money. 8a. If applicable, generate appropriate correspondence to confirm the contractual change, email to employee work address and copy to line manager 8c Upload all related correspondence to the employee SharePoint file. 8d. Mark the SR as resolved |

| 3. In all cases, successful, alterations to   | 8b. If trial period results in a further      |  |
|-----------------------------------------------|-----------------------------------------------|--|
| arrangement or unsuccessful, update the       | amendment to contractual working              |  |
| Flexible Working Form and submit this and     | arrangements, receive a letter to confirm new |  |
| any related correspondence (including where   | working arrange <b>ments</b>                  |  |
| a Workplace Adjustments Form has been         |                                               |  |
| completed) to HR by raising a Service Request |                                               |  |
| through People and Money using the            |                                               |  |
| category 'Flexible Working'.                  |                                               |  |

### Pay Changes

#### Before you start

Within this section we will refer to processes that apply to:

- Employment related allowances (outside the standard recruitment process).
- The process for salary costing changes when the costing codes to which a salary are charged may need to be amended during employment.
- External Secondments
- Salary changes as a result of regrading requests, change of grade/downgrade.

If the employee is a sponsored member of staff, e.g., on a Skilled Worker visa, please be aware that changes to pay may have an impact on their sponsorship/visa. There is a Home Office requirement for the University to report significant employment changes for sponsored staff. There may also be a consideration around the administration of allowances if the payment results in the production of two payslips. This potentially presents issues for sponsorship and individuals who are planning to apply for indefinite leave to remain. Should you have any questions regarding this please submit a Service Request using the category Sponsorship.

#### **Allowances**

Employees can receive various allowances that are paid in addition to their basic salary. There are over fifty employment related allowance types listed in People and Money. A list and description of the most frequently used allowances can be found in <a href="Appendix 3">Appendix 3</a>. Fourteen of these employment related allowances can be added during the recruitment process. Line managers and SDAs can add them during the process of adding a pending worker or submitting a job offer. Further guidance on this is available in the <a href="Guide to Recruitment and Onboarding">Guide to Recruitment and Onboarding</a>.

All allowances need approval in line with the <u>Guide to Employment and Finance Approvals</u>. The introduction of a standardised process and guidance will ensure there are no discrepancies in the types of allowances and the payment that employees receive, ensuring fair treatment across the organisation. Pay changes in respect of allowances for current employees should be raised by completing the <u>Add, Amend or End Allowance Form</u>. Once approved the form should be submitted by raising a Service Request using the category Add, Amend or End Allowance.

The allowance payment will continue as a recurring monthly payment to the employee until the end date specified at the time the allowance was requested. If the allowance payment should need to end early or be amended then HR Operations must be notified as per the steps below.

In cases where an employee transfers to a new role HR Operations will check if the allowance payment should continue.

At the time of a pay award or salary increment HR Operations will carry out a review of any one in receipt of an allowance to ensure that the pay value is increased, decreased or remain as is. Please indicate on the request form if the allowance should increase with a pay increase or salary increment.

Step 1 – Identify need for an Allowance or Change to an Existing Allowance.

| Role    | Line Manager                                                                                                    | School Department   | Approver | HR Advisor                                          |
|---------|----------------------------------------------------------------------------------------------------|---------------------|----------|-----------------------------------------------------|
|         |                                                                                                    | Administrator (SDA) |          |                                                     |
| Process | <ol> <li>The manager identifies the need for a new allowance or a change to an existing allowance to be applied to an employee record.</li> <li>Line manager or SDA completes the Add, Amend or End Allowance form making sure to complete all</li> </ol>                                                             |                     | , ,      | 5.Can provide additional guidance where appropriate |
|         | relevant sections in full. Note that if the allowance is to be charged to a different salary costing string than that of the assignment costing then this information must also be provided on the form.  3. Send form for approval (offline using local processes) but in line with the Employment Approval process. |                     |          |                                                     |

Step 2 – Raise Service request for to add a new, amend or end an allowance

| Role                      | Line Manager                                                                                                    | School/Department Administrator (SDA)                                                                                                    |
|---------------------------|----------------------------------------------------------------------------------------------------|----------------------------------------------------------------------------------------------------|
| Process                   |                                                                                                    | e approval has been given raise a service request using the category 'Add, Amend or End an Allowance'. Put in the the change is payroll impacting for next month, for example PAYROLL IMPACTING MARCH 2023. |
|                           | 2. Attach any grant                                                                                                    | or fellowship award letters or approval emails (where applicable).                                                                                                    |
|                           | 3. Submit the Service request, this then moves to HR Operations for them to complete their checks and apply the change. |                                                                                                    |
|                           | Please note that any chapayroll deadlines.                                                                              | anges for the current month must be received by HR Operations by the payroll cut off for that month to meet                                                                                                 |
| Supporting<br>Information | P&M User guide - How 1                                                                                                  | to raise and maintain a service request enquiry'                                                                                                    |

Step 3 – Update Employee Record in People and Money and Generate Correspondence

| Role    | HR Operations                                                                                                    | Employee                                                               | Line Manager/School Department Administrator (SDA)                                           |
|---------|----------------------------------------------------------------------------------------------------|------------------------------------------------------------------------|----------------------------------------------------------------------------------------------|
| Process | HR Operations will receive the Service Request and add, amend or end the allowance as per the request.  Follow the HR Operations Guide to Allowances, high level steps include: | Employee receives correspondence electronically to work email address. | Line Managers/ SDAs cannot see the Allowance details added to People and Money.              |
|         | · · · · · · · · · · · · · · · · · · ·                                                                                                    | Employee can view allowance payment on their payslip.                  | SDAs can see the correspondence issued to the employee once uploaded to the SharePoint file. |

| <ul> <li>Upload the form, attachments, SR Screenshot and<br/>correspondence to Employee SharePoint File under the<br/>'Contract' category, 'Allowances' subcategory.</li> </ul> |  |
|----------------------------------------------------------------------------------------------------|--|
| Supporting Information                                                                                                    |  |
| HR Operations Guide to Allowances (available from HR Operations                                                                                                    |  |
| SharePoint)                                                                                                    |  |

### Salary Costing Changes

This is the process for approval and **updating of salary costing changes.** All assignment records will have costing data from the outset of employment; therefore, this process is only required when the codes require changing. Costing changes are not linked to job changes in any way. If the funds from which an assignment salary are paid from are required to change these will need to be updated in People and Money. This can be as a result of many factors such as (but not limited to):

- Salary codes entered at recruitment stage were incorrect or were only for a temporary period of time.
- Grant/project comes to an end, but employment continues on another funding source.
- Employee goes on sick or maternity leave and salary costs must be paid from alternative source.
- Percentage split requires changing due to amount of time employee spends on specific projects/grants.

A Line Manager or SDA can view the costing details for an employee within My Client Groups>Show More>Costing Per Person. Any updates to salary costings must be submitted to payroll. Line Managers or SDAs will complete the <a href="Charging of Salaries form (Form 13)">Charging of Salaries form (Form 13)</a>. The form provides some additional guidance in relation to authorisation requirements as highlighted within the <a href="Guide to Employment and Finance Approvals">Guide to Employment and Finance Approvals</a>.

| Role    | Line Manager (LM) / School Department Administrator (SDA)                        | Payroll                                                       | HR Operations                                                                                             | Employee                                                                |
|---------|----------------------------------------------------------------------------------|---------------------------------------------------------------|----------------------------------------------------------------------------------------------------|-------------------------------------------------------------------------|
| Process | Complete the <u>Charging of salaries form</u> to request the change in costings. | Review form and check appropriate approval has been provided. | HR Operations will be responsible for updating salary costing information in the following circumstances: | Employee doesn't receive any correspondence for salary costing changes. |

Obtain offline approval for the salary costing change in line with the guidance on the form and Guide to Employment and Finance Approvals.

Send approved form to Payroll via an SR category - Salary Costing Change.

Use the <u>mapping tool</u> to map the codes provided on the form to the new salary costing string.

Update People and Money 'Costing for Persons' App as per the request following the <u>P&M user</u> guide Assign Costings for a Person.

Submit the change.

Save a copy of the form as this may be required as evidence for future audits. -During the recruitment process for an internal transfer, additional post, or secondment when the role **was not** advertised via P&M.

-For changes to costing information for new or existing Allowances.

Update People and Money 'Costing for Persons' as per the request following the P&M user guide Assign Costings for a Person.

Submit the change.

#### **Supporting Information**

There are no in system approvals or notifications when an update is made to salary costing details.

The cut off date for salary costing changes is the 16<sup>th</sup> of the month.

### Secondments

#### Before you start

There are three types of secondment within the university and the process for each is highlighted in the below table.

| Internal - between two university schools/support | Largely handled in the same way as any other recruitment and therefore large parts of   |
|---------------------------------------------------|-----------------------------------------------------------------------------------------|
| departments                                       | the process are detailed in the Guide to Recruitment & Onboarding rather than in this   |
|                                                   | process.                                                                                |
|                                                   | There is no longer a requirement to produce or issue a secondment agreement or obtain   |
|                                                   | 3 approval signatures for internal secondments. Employees no longer need to sign to     |
|                                                   | confirm their acceptance of an internal secondment in writing. HR Operations will issue |
|                                                   | correspondence to the secondee to confirm their secondment arrangements.                |
| Incoming - from an external organisation to the   | Incoming secondments are covered under recruitment. In most cases they apply to job     |
| university                                        | and are appointed but issued secondment agreement instead of an employment              |
|                                                   | contract. They will largely be handled in the same way as any other recruitment, and    |
|                                                   | therefore the process is detailed in the Guide to Recruitment & Onboarding rather than  |
|                                                   | in this process. An HR Advisor should be involved at an early stage for this scenario.  |
|                                                   | Further information is available within the <u>Secondment Policy</u> .                  |
| External - from the university to an external     | See below – <u>External Secondment</u>                                                  |
| organisation                                      |                                                                                         |
|                                                   |                                                                                         |

Line Managers should familiarise themselves with the **Secondment policy**.

Managers will be expected to pro-actively manage secondments coming to an end by liaising with School/PSG admin and HR Operations. HR Operations will continue to do a check before ending any secondments on People and Money. Extension to Secondments should be handled via the Change Assignment process outlined above. Please read the End of Secondment section of the <u>Guide to Employment Separation</u> for further details.

#### **External Secondment**

This business scenario applies when an employee is temporarily working in an external organisation for a defined period. This could be on a full-time or part-time basis. If an employee is seconded externally and the UoE are paying them, we may want to account for the secondee in our HESA return. In this instance, please speak to your HR advisor for advice. All secondment assignments have to have the 'secondment' assignment category used for reporting purposes. Local Finance should be aware of all circumstances where the UoE is required to invoice for covering salary costs (offline step).

Step 1 – Agree external secondment and notify local School/ Department contacts (offline)

|      |          | •            |                        |               |            |
|------|----------|--------------|------------------------|---------------|------------|
| Role | Employee | External     | Line Manager (LM)/ SDA | Local Finance | HR Advisor |
|      |          | organisation |                        |               |            |

| Process      | 1) Employee is offered | 3a) External        | 5) Line manager approves and signs the       | If UoE will be         | HR Advisor is made     |
|--------------|------------------------|---------------------|----------------------------------------------|------------------------|------------------------|
|              | a secondment with an   | organisation issue  | recipient organisation's secondment          | invoicing the          | aware or secondment    |
|              | external organisation. | secondment          | agreement.                                   | recipient organisation | opportunity and        |
|              |                        | agreement, signed   |                                              | for salary costs,      | provides advice to     |
|              | 2)Employee discusses   | by employee and     | 6) Line manager takes copy of signed         | School/PSG admin       | line manager BEFORE    |
|              | opportunity with line  | donor UoE manager   | secondment agreement and passes it to        | inform their local     | the UoE manager        |
|              | manager. UoE           | and returned.       | SDA                                          | finance admin of the   | signs off the external |
|              | manager should         | Agreement stored as | (Offline step). SDA uploads agreement to     | arrangements. They     | organisations'         |
|              | consult with their HR  | document of record  | SharePoint                                   | should also inform     | secondment             |
|              | advisor at an early    | in P&M.             |                                              | them of any costing    | agreement.             |
|              | stage.                 |                     | 7) Line Mgr./ SDA informs local Finance      | changes (change in     |                        |
|              |                        |                     | contact if UoE will be invoicing the         | cost centre etc.)      |                        |
|              | 3b) Employee and UoE   |                     | recipient organisation for salary costs, SDA |                        |                        |
|              | donor line manager     |                     | admin inform their local finance admin of    |                        |                        |
|              | approves recipient     |                     | the arrangements. They should also inform    |                        |                        |
|              | organisation's         |                     | them of any costing changes (change in       |                        |                        |
|              | secondment             |                     | cost centre etc.)                            |                        |                        |
|              | agreement.             |                     |                                              |                        |                        |
|              |                        |                     | 8) Line manager / SDA raises a service       |                        |                        |
|              | 4)Employee returns     |                     | request to request system changes            |                        |                        |
|              | secondment             |                     | required.                                    |                        |                        |
|              | agreement to           |                     |                                              |                        |                        |
|              | recipient organisation |                     |                                              |                        |                        |
| Supporting I |                        |                     |                                              |                        |                        |
| Secondment   | policy.                |                     |                                              |                        |                        |

Step 2 – Send SR and Update of Record

| Role    | Line Manager (LM)/ SDA                | Local Finance                     | HR Operations                                      |
|---------|---------------------------------------|-----------------------------------|----------------------------------------------------|
| Process | Line manager or SDA raises a service  | If UoE will be invoicing the      | Follow the P&M User Guide 'How to Process External |
|         | request providing full details of the | recipient organisation for salary | Secondments' and update P&M, including any updates |
|         | external secondment to allow HR       | costs, School/PSG admin inform    | to salary costing information.                     |

Operations to update the employee record

SR>Forms>Employee Seconded Externally

Note - Some of this detail will be included in the secondment agreement which should already be on employee file by this point.

Additional questions to be answered via the service request:

- Whether the employee will be fully seconded or partially seconded while retaining some hours in their UoE role.
- If retaining hours in substantive role, what are the details of this e.g., work schedule.
- Whether they will be paid by UoE payroll or otherwise.
- Whether any other changes to their terms and conditions are required.
- If there are any changes to where the salary costing is charged to

their local finance admin of the arrangements. They should also inform them of any costing changes (change in cost centre etc.)

Mark service request as resolved.

Correspondence issued to employee and receiving organisation to confirm reduction in hours in substantive assignment and stored into employee's SharePoint file.

#### **Supporting Information**

P&M User guide - How to raise and maintain a service request enquiry'

Please refer to the <u>Guide to Employment Separation</u> (Step 2d) for the process regarding the end of secondment.

### Permanent Job Changes

#### Before you start

This process group includes processes where an employee's job role (assignment) changes indefinitely, including:

- Regrading Requests (Professional Service Jobs only)
- Outcome of Downgrade
- Change of Grade (HR Operations).

Other similar processes are included in other guidance documents:

- Transfer from one assignment to another on a permanent basis see the Guide to Recruitment and Onboarding.
- When a secondment arrangement becomes an open ended position (i.e., the person does not return to their substantive post) see the <u>Guide to Recruitment and Onboarding</u> and follow the transfer process.
- Academic Promotions.
- Contribution Reward.
- Auto increments.

#### Regrading Request (Professional Service Jobs only)

Before submitting a request, line managers should refer to the <u>Regrading of Professional Service Jobs Policy</u>, which details the requirements that must be met in order to request a review. The Employment Approvals process should also be followed. There will be four Regrading Panels, one for each College and one for all Professional Service Groups. The panels will meet three times a year, normally in February, June, and October. Regrading Requests and associated documents must be submitted to the HR Partner at least one month in advance of the meeting. If the regrading request is successful, the change in grade will take effect from the first of the month following the panel meeting.

| Role | Line Manager (LM) | HR Advisor/HR Partner | SDA | Panel Secretary | HR Operations |
|------|-------------------|-----------------------|-----|-----------------|---------------|

| Process | 1) Complete the           | 4) HR Advisor reviews request    | 3) Line manager or SDA      | 5) Notifies Line        | 7) Review Request      |
|---------|---------------------------|----------------------------------|-----------------------------|-------------------------|------------------------|
|         | Regrading Request form,   | and submits all of the required  | submit regrading request to | Manager and Reward      | for change of grade    |
|         | review and update the job | documents to the relevant        | their HR Partner via email  | Team of outcome of      | an updates People      |
|         | description and           | College or Professional Services | and attach the completed    | panel decision          | and Money ( <u>see</u> |
|         | organisational chart.     | Regrading Panel.                 | Regrading Request form, the |                         | Change of Grade        |
|         |                           |                                  | updated organisation chart, | 6) Notify HR Operations | <u>below)</u>          |
|         | 2) Send the form and      |                                  | updated job description and | to update any grade     |                        |
|         | associated documents to   |                                  | a copy of the previous job  | changes in People and   |                        |
|         | the Head of College/      |                                  | description.                | Money.                  |                        |
|         | Professional Services     |                                  |                             |                         |                        |
|         | Group nominee for         |                                  |                             |                         |                        |
|         | endorsement.              |                                  |                             |                         |                        |
|         |                           |                                  |                             |                         |                        |
|         | 3) Line manager or SDA    |                                  |                             |                         |                        |
|         | submit regrading request  |                                  |                             |                         |                        |
|         | to their HR Partner via   |                                  |                             |                         |                        |
|         | email and attach the      |                                  |                             |                         |                        |
|         | completed Regrading       |                                  |                             |                         |                        |
|         | Request form, the         |                                  |                             |                         |                        |
|         | updated organisation      |                                  |                             |                         |                        |
|         | chart, updated job        |                                  |                             |                         |                        |
|         | description and a copy of |                                  |                             |                         |                        |
|         | the previous job          |                                  |                             |                         |                        |
|         | description.              |                                  |                             |                         |                        |

### **Supporting Information**

P&M User guide - How to raise and maintain a service request enquiry'

Where a grade change relates to either an annualised or a fractional contract, the following information needs to be provided to HR Operations: for an annualised contract please provide details of weeks worked up to the date of change and for a fractional contract the hours worked up to the date of change.

#### Request to downgrade

Downgrading is the system process to move an employee to a lower grade. The process outlined in this document can occur for a variety of reasons such as (but not limited to):

- Restructure
- Performance issues
- Redundancy of all or part of a role
- Quality Assurance process which could lead to a revision of a grading or re-grading process.

All of these will have included the involvement of an HR Advisor who should be the person who initiates this process by raising a service request to request the change. HR Operations will then receive, action, and close the service request including the addition of a pay protection element if required.

| Role    | HR Advisor                                                                                                    | HR Operations                                                                                                    |
|---------|----------------------------------------------------------------------------------------------------|----------------------------------------------------------------------------------------------------|
| Process | HR Advisor will issue any appropriate written confirmation (off-system) before any system changes applied. A standardised letter will be available to the HR                                                               | Reviews SR to check all information required is provided, if not updates SR to detail missing info and re-routes back to HR advisor. |
|         | Advisor to adapt to the circumstances. The HR Advisor will add details of any pension implications that the employee needs to be aware of. Correspondence saved to employee's SharePoint file.                             |                                                                                                    |
|         | Raise service request SR>Forms>Change grade/salary of an employee. Downgrading to request grade change and provide details of pay protection element if required.  Where the change relates to an annualised or fractional |                                                                                                    |
|         | contract, please specify this in the service request. For an annualised contract, please provide details of weeks                                                                                                    |                                                                                                    |

| worked up to the date of change and for a fractional contract the hours worked up to the date of change. |  |
|----------------------------------------------------------------------------------------------------|--|
| Supporting Information                                                                                   |  |
| P&M User guide - How to raise and maintain a service request enquiry'                                    |  |

#### Change of Grade (HR Operations)

This will be required following a service request to either downgrade or upgrade an assignment. This includes upgrades to assignments following academic promotions, regrading of professional services jobs, out of cycle, grade 10 review and downgrading to assignments following restructures etc. Automated letters for downgrading may come in future but in the meantime, correspondence will be produced offline by HR Advisor using standardised template.

| Role    | HR Operations                                                                                      |  |  |
|---------|----------------------------------------------------------------------------------------------------|--|--|
| Process | Update position to reflect new grade.                                                              |  |  |
|         | Run position synchronisation process – click yes (to enable grade to be applied to the assignment) |  |  |
|         | Update assignment to ensure it sits within new position.                                           |  |  |
|         | If a pay protection element is required, HR Operations add to record with effective dates.         |  |  |
|         | Update SR as resolved (if applicable).                                                             |  |  |

#### **Supporting Information**

Where a grade change relates to either an annualised or a fractional contract, the following information needs to be provided to HR Operations: for an annualised contract please provide details of weeks worked up to the date of change and for a fractional contract the hours worked up to the date of change.

The below HR Operations P&M user guides can be found here.

Change of grade checklist

How to complete Annualised or Fractional assignment information

### Appendices

### Appendix 1 - Subsidiaries

There are three subsidiary companies, Edinburgh University Press, Edinburgh Innovations and UoE Accommodation Ltd. Below outlines the scope processes available for employment separation and a breakdown of current levels of adoption of the system across the 3 areas.

|             | In Scope Activities                                     | Out of Scope                                                |
|-------------|---------------------------------------------------------|-------------------------------------------------------------|
| Job Changes | HR Ops in subsidiaries can make contract amendments via | Contract amendment templates not currently triggered for    |
|             | Person Management                                       | subsidiaries. (NB: El and UoE Accommodation Ltd provided    |
|             |                                                         | templates for contract amendments, but design, testing, and |
|             | Line manager self-service for: Change location, Change  | implementation of them is continuous improvement activity)  |
|             | direct report and Change line manager                   |                                                             |
|             |                                                         | Reporting                                                   |
|             |                                                         |                                                             |
|             |                                                         |                                                             |

#### Adoption

|             | Edinburgh Innovations                  | Edinburgh University Press              | UoE Accommodation Ltd.           |
|-------------|----------------------------------------|-----------------------------------------|----------------------------------|
| Job Changes | Approvals stop with the Director of El | Approvals stop with the Director of EUP | Director of Accommodation,       |
|             |                                        |                                         | Catering and Events (Level 6) or |
|             |                                        |                                         | Director of Place for UoE        |
|             |                                        |                                         | Accommodation Ltd (Level 7)      |

Appendix 2 – Change Assignment Action Reasons, Business Approvals and Effective Dates

| Reason for Change (searchable from drop down menu)                    | Why (select from drop down)  | Business Approval Level Required                            | Effective Date to use                   |  |
|-----------------------------------------------------------------------|------------------------------|-------------------------------------------------------------|-----------------------------------------|--|
| Extension to FTC for 6 Months or Less                                 | Additional Funding Available | Head of School (Level 6)/DoPs (Level 5)/Director of PSG (6) |                                         |  |
| (Any Funding)                                                         | Cover for Absence            | ,, ,,                                                       | Current Date                            |  |
| Extension to FTC for More Than 6                                      | Additional Funding Available | Main Budget Holder (Level 7)                                |                                         |  |
| Months (Internally Funded)                                            | Cover for Absence            |                                                             | Current Date                            |  |
| Extension to FTC for More Than 6                                      | Additional Funding Available | Head of School (Level 6)/DoPs (Level 5)/Director of PSG (6) |                                         |  |
| Months (Externally Funded)                                            | Cover for Absence            |                                                             | Current Date                            |  |
| Extension to FTC ≤ 6 Months with an                                   | Additional Funding Available | Main Budget Holder (Level 7)                                | Date that the hours change takes effect |  |
| Increase in Hrs > 10 Hours pw (Int.<br>Funded)                        | Cover for Absence            |                                                             | circu                                   |  |
| Extension to FTC ≤ 6 Months with an                                   | Additional Funding Available | Head of School (Level 6)/DoPs (Level 5)/Director of PSG (6) | Date that the hours change takes effect |  |
| Increase in Hrs ≤ 10 Hours pw (Int.<br>Funded)                        | Cover for Absence            | 3,, 2 23.0. 3. 1 3.2 (0,                                    | circut                                  |  |
|                                                                       | Additional Funding Available | Head of School (Level 6)/DoPs (Level                        | Date that the hours change takes effect |  |
| Extension to FTC ≤ 6 Months with a<br>Decrease in Hours (Any Funding) | Cover for Absence            | 5)/Director of PSG (6)                                      |                                         |  |
| Extension to FTC > 6 Months with a                                    | Additional Funding Available | Main Budget Holder (Level 7)                                | Date that the hours change takes effect |  |
| Change in Hours (Internally Funded)                                   | Cover for Absence            |                                                             | епесі                                   |  |

|                                                                                | Additional Funding Available                   | Head of School (Level 6)/DoPs (Level                        |                                         |  |
|--------------------------------------------------------------------------------|------------------------------------------------|-------------------------------------------------------------|-----------------------------------------|--|
| Extension to FTC > 6 Months with a Change in Hours (Externally Funded)         | Cover for Absence                              | 5)/Director of PSG (6)                                      | Date that the hours change takes effect |  |
| Extension to Contract Review Date on<br>Open-Ended Contract                    | Additional Funding Available                   | Head of School (Level 6)/DoPs (Level 5)/Director of PSG (6) | Current Date                            |  |
| Extend Contract Review Date > 6  Months with an Increase in Hrs > 10  Hours pw | Additional Funding Available                   | Main Budget Holder (Level 7)                                | Date that the hours change takes effect |  |
| Extend Contract Review Date ≤ 6  Months with an Increase in Hrs ≤ 10  Hours pw | Additional Funding Available                   | Head of School (Level 6)/DoPs (Level 5)/Director of PSG (6) | Date that the hours change takes effect |  |
| Extension to Contract Review Date with a Decrease in Hours                     | Change in Funding Available                    | Head of School (Level 6)/DoPs (Level 5)/Director of PSG (6) | Date that the hours change takes effect |  |
| Extension to Secondment End Date                                               | Additional Funding Available                   | Main Budget Holder (Level 7)                                |                                         |  |
| (Internally Funded)                                                            | Absence of Substantive Post<br>Holder Extended |                                                             | Current Date                            |  |
|                                                                                | Additional Funding Available                   | Head of School (Level 6)/DoPs (Level 5)/Director of PSG (6) | Commant Data                            |  |
| Extension to Secondment End Date<br>(Externally Funded)                        | Absence of Substantive Post<br>Holder Extended | 3,, 5,, 6, 6, 7                                             | Current Date                            |  |

|                                                                                       | Additional Funding Available                    |                                      |                                         |
|---------------------------------------------------------------------------------------|-------------------------------------------------|--------------------------------------|-----------------------------------------|
| Extension to Secondment with a Change in Hours (Internally Funded)                    | Absence of Substantive Post<br>Holder Extended  | Main Budget Holder (Level 7)         | Date that the hours change takes effect |
| Extend Secondment & Increase in<br>Hours > 6 Months or > 10 Hours pw<br>(Ext. Funded) | Additional Funding Available                    | Main Budget Holder (Level 7)         | Date that the hours change takes        |
|                                                                                       | Absence of Substantive Post<br>Holder Extended  |                                      | effect                                  |
| Extend Secondment & Increase in<br>Hours ≤ 6 Months or ≤ 10 Hours pw<br>(Ext. Funded) | Additional Funding Available                    | Head of School (Level 6)/DoPs (Level | Date that the hours change takes        |
|                                                                                       | Absence of Substantive Post<br>Holder Extended  | 5)/Director of PSG (6)               | effect                                  |
| Extend Secondment & Decrease Hours<br>(Externally Funded)                             | Reduction in Funding Available                  | Head of School (Level 6)/DoPs (Level | Date that the hours change takes        |
|                                                                                       | Absence of Substantive Post<br>Holder Extended  | 5)/Director of PSG (6)               | effect                                  |
| Conversion from Fixed Term to Open<br>Ended                                           | Additional Funding Available                    |                                      |                                         |
|                                                                                       | Chancellors Fellowship -<br>Following Review    | Main Budget Holder (Level 7)         | Current Date                            |
|                                                                                       | Over 4 Years Continuous Service                 |                                      |                                         |
|                                                                                       | Fixed Term Post-Holder<br>Appointed Permanently |                                      |                                         |
| Conversion from Fixed Term to Open<br>Ended with a Change in Hours                    | Additional Funding Available                    | Main Budget Holder (Level 7)         |                                         |
|                                                                                       | Chancellors Fellowship -<br>Following Review    |                                      | Current Date                            |

|                                                                             | Over 4 Years Continuous Service                 |                                                                |                                         |
|-----------------------------------------------------------------------------|-------------------------------------------------|----------------------------------------------------------------|-----------------------------------------|
|                                                                             | Fixed Term Post-Holder<br>Appointed Permanently |                                                                |                                         |
|                                                                             | Reduction in Funding Available                  |                                                                |                                         |
| Increase in Hours for > 6 Months or > 10 Hours per week (Internally Funded) | Additional Funding Available                    | Main Budget Holder (Level 7)                                   | Date that the hours change takes effect |
| Increase in Hours for ≤ 6 Months or ≤ 10 Hours per week (Internally Funded) | Manager Approved                                | Head of School (Level 6)/DoPs (Level<br>5)/Director of PSG (6) | Date that the hours change takes effect |
| Increase in Working Hours (Externally Funded)                               | Seconded Externally (Part-Time)                 |                                                                | Date that the hours change takes        |
|                                                                             | Seconded Internally (Part-Time)                 | Head of School (Level 6)/DoPs (Level                           | effect                                  |
|                                                                             | Cover for Absence                               | 5)/Director of PSG (6)                                         |                                         |
| Decrease in Working Hours (Any<br>Funding)                                  | Reduction in Funding Available                  |                                                                |                                         |
|                                                                             | Seconded Externally (Part-Time)                 |                                                                | Date that the hours change takes        |
|                                                                             | Seconded Internally (Part-Time)                 | Head of School (Level 6)/DoPs (Level 5)/Director of PSG (6)    | effect                                  |
|                                                                             | Manager Approved                                |                                                                |                                         |

Appendix 3 – Frequently used Allowance Types and Descriptions

| Allowance Type *Indicates can be added at recruitment stage | Description/Guidance                                                                                                    |  |
|-------------------------------------------------------------|----------------------------------------------------------------------------------------------------|--|
| AS Parking Deductions                                       | Parking deduction at Pollock Halls of Residence.                                                                                                    |  |
| Acting Up Allowance*                                        | This allowance is payable when significant additional duties from a higher graded post, or the full duties of a higher graded post, are agreed to be undertaken where there is a vacancy or the normal job holder is absent. Acting Allowances may facilitate the cover of short-term recruitment gaps which would not typically exceed 6 months. Otherwise, a post may need to be filled on a temporary basis for a specific reason e.g. maternity cover, long-term sickness absence cover, or a higher graded person has been seconded or temporarily promoted. This will be for a specified period of time and typically this should be for no more than eighteen months or for the duration of a secondment/ temporary promotion unless there are exceptional circumstances. |  |
| Contractual Overtime*                                       | This allowance is payable to those working regular additional hours that are required as part of the contractual arrangements that are offered to an employee on engagement (or agreed at a later date). Employees with contractual overtime are usually paid on University grades UE01 to UE05 (or equivalent) but in exceptional circumstances those on grades UE06+ may be contractually required to work overtime.  Payment for additional hours that have been worked, at plain time for hours up to 38 hours per week (the premium band payment also applies to hours up to 38 where applicable) and thereafter time and a half for all hours exceeding 38 hours per week for those on grades UE01 to UE05 (or equivalent). For                                            |  |
|                                                             | grades UE06 and above, additional hours are payable at plain time only.                                                                                                    |  |
| Deans Honorarium*                                           | Similar to Head of School allowance, a Deans Allowance (e.g. Dean of Students, Dean of Learning and Teaching) is payable to reflect significant College-wide responsibility but in a specific academic area. Payable to academic employees on UE09 (or exceptionally UE08) that agree to undertake the duties of a Dean for a fixed period that would normally be consistent with specific elements of the academic profile for UE10.                                                                                                    |  |

| Distinction Award                       | This is an NHS scheme and the awards (and associated costs) are made to consultants working within the                                                                                                    |
|-----------------------------------------|----------------------------------------------------------------------------------------------------|
| Distinction / (Ward                     | NHS or as a clinician with an NHS associated employer. In brief Distinction Awards are awarded to:                                                                                                    |
|                                         | -Clinical academic consultants (i.e. medical or dental consultants who are employed in Higher Education                                                                                                    |
|                                         | Institutions, or other organisations, in a research and/or teaching capacity) who also devote an                                                                                                    |
|                                         |                                                                                                    |
|                                         | assessable amount of time to NHS work which can be verified by the NHS employer holding the honorary                                                                                                    |
|                                         | contract.                                                                                                    |
|                                         | - Or to Academic general practitioners that:                                                                                                    |
|                                         | · are registered general practitioners,                                                                                                    |
|                                         | · work at least half time as an academic GP,                                                                                                    |
|                                         | · are practising clinicians providing some direct NHS services, and                                                                                                    |
|                                         | · undertake at least five programmed activities (or equivalent sessional time) beneficial to the NHS,                                                                                                    |
|                                         | including teaching and clinical research.                                                                                                    |
|                                         | Distinction Awards are only payable to eligible consultants on grades ACT3, ACT4, ACN3, ACN4, AMN3, AMN4, AMT3, AMT4.                                                                                             |
|                                         | Distinction Awards or Discretionary Points recognise exceptional contribution of clinical consultants and are awarded by either the Scottish Advisory Committee on Distinction Awards who act on behalf of        |
|                                         | Scottish Ministers or locally by NHS Lothian (for discretionary points). Distinction awards made subsume any discretionary points; therefore it is not possible to have both.                                     |
| First Aid Allowance                     | Paid to employees that undertake the voluntary role of First Aider. Employees are required to respond to emergencies and incidents that may occur in the workplace and administer any first aid that is required. |
|                                         | A Flat rate of £135 per annum paid monthly in 12 equal instalments. The Health and Safety department                                                                                                    |
|                                         | will notify HR Operations of any new First Aid Allowances to be applied to an employee record or when                                                                                                    |
|                                         | there are changes or the allowance should end.                                                                                                    |
| Head of School*                         | Payable to academic employees on grades UE09 or UE10 appointed as Head of School for a fixed period.                                                                                                    |
| Market Pay Supplement                   | Market Pay Supplements are additions to salary for an individual post or group of posts. They are                                                                                                    |
| , , , , , , , , , , , , , , , , , , , , | payable in circumstances where substantially higher pay rates offered by other employers (the market                                                                                                    |
|                                         | rate) prevent the University from being able to recruit or retain employees on the salary range for the                                                                                                    |
|                                         | grade of the job in the University's grade and pay structure.                                                                                                    |
|                                         | Brade of the job in the offiversity of adde did pay structure.                                                                                                    |

|                       | The appropriate level of supplement will be determined with reference to the difference between the University's pay rate (including the value of any allowances and other benefits) and the market rate, as determined by evidence from appropriate independent sources and taking into account the business need. Market pay supplements are initially payable for a fixed period of three years and are reviewed annually. Where there ceases to be an organisational need or market justification for a supplement, the post holder(s) will be given notice that the payment will be withdrawn. Please see the Market Pay Supplement Policy for further information                                                                       |
|-----------------------|----------------------------------------------------------------------------------------------------|
| On Call Allowance     | These payments must be made in accordance with the <u>Arrangements for On Call, Call Out and Out of Hours Working Policy</u> . On Call payments are made to those providing Level One Support. This type of support requires staff to provide rostered cover; to respond to call-outs and to attend on site if necessary. On-call rotas may vary to include either all hours outside the staff member's normal pattern of work over a seven day period from Monday to Sunday (e.g. if a member of staff has a defined work pattern of 9am to 5pm, Monday to Friday (35 hours) then they will be on-call for all other hours in that week) or for specified hours outside the normal pattern of work (e.g. 6pm to midnight, Monday to Friday). |
|                       | Staff providing Level One support will be required to be on-call at all the specified times during the on-call period.                                                                                                    |
|                       | An on-call period will normally be one week i.e. Monday to Sunday but, where numbers of staff and the nature of the service allows, periods of less than a week can be rostered and payment will be made on a pro-rata basis.                                                                                                    |
| Premium Band Payment* | A Premium Band is applied to employees who are required to be contracted to work hours between 10pm and 6am, or to work hours that vary from week to week. 'Premium band payments' comprise an additional 5%, 15% or 30% of basic pay rate depending on when work is scheduled and how variable the pattern is.                                                                                                    |
|                       | A 5% Premium Band Payment is applied for contractually working: a) any variable 5 out of 7 days per week between 6am and 10pm with variations of no more than 3 hours in start times, or b) fixed days                                                                                                    |

|                            | with variable start times that vary by over 3 hours, or c) some hours, but less than 4 per day, worked between 10pm and 6am.                                                                                                    |
|----------------------------|----------------------------------------------------------------------------------------------------|
|                            | A 15% Premium Band Payment is applied for contractually working: a) any variable 5 out of 7 days per week between 6am and 10pm with variations of more than 3 hours in start times, or b) fixed days within a variable hours shift rota which covers a 24 hour period, or c) any variable 5 out of 7 days per week and working some hours, but less than 4 per day, between 10pm and 6am. |
|                            | A 30% Premium Band Payment is applied for contractually working: a) a constant night pattern where 4 hours or more per day are worked between 10pm and 6am, or b) any variable 5 out of 7 days per week, working a shift rota of variable hours covering a 24 hour period.                                                                                                    |
| Responsibility Allowance*  | This allowance reflects additional responsibility that would not normally be expected for the grade but is an additional activity that would normally be expected of an employee in a higher graded post. This allowance would apply for a time limited period.                                                                                                    |
| Royal Society Award*       | There is a range of awards available from the Royal Society several of which provide for a funded salary enhancement that the institution is required to pay direct to the employee. In most cases this allowance will be ongoing with no end date.                                                                                                    |
| Telephone Allowance        | Payable to employees who are required to participate in 24-hour emergency cover.                                                                                                    |
| Wardens Allowance*         | Payable to those who live 'on-site' in accommodation where the occupants are students (halls of residence or equivalent). This payment is only for use where it is a clear requirement to live 'on site' for the whole period of time that the role is being undertaken. In most cases this allowance will be ongoing with no end date,                                                   |
| Wellcome Trust Allowance*  | This allowance can be paid to an employee awarded an Investigator Award. These are made by the Wellcome Trust to those in established academic posts working in the areas of biomedical, public health and clinical science. In most cases this allowance will be ongoing with no end date.                                                                                               |
| Wellcome Trust Fellowship* | This allowance can be paid to an employee awarded a fellowship by the Wellcome Trust. In most cases this allowance will be ongoing with no end date                                                                                                    |